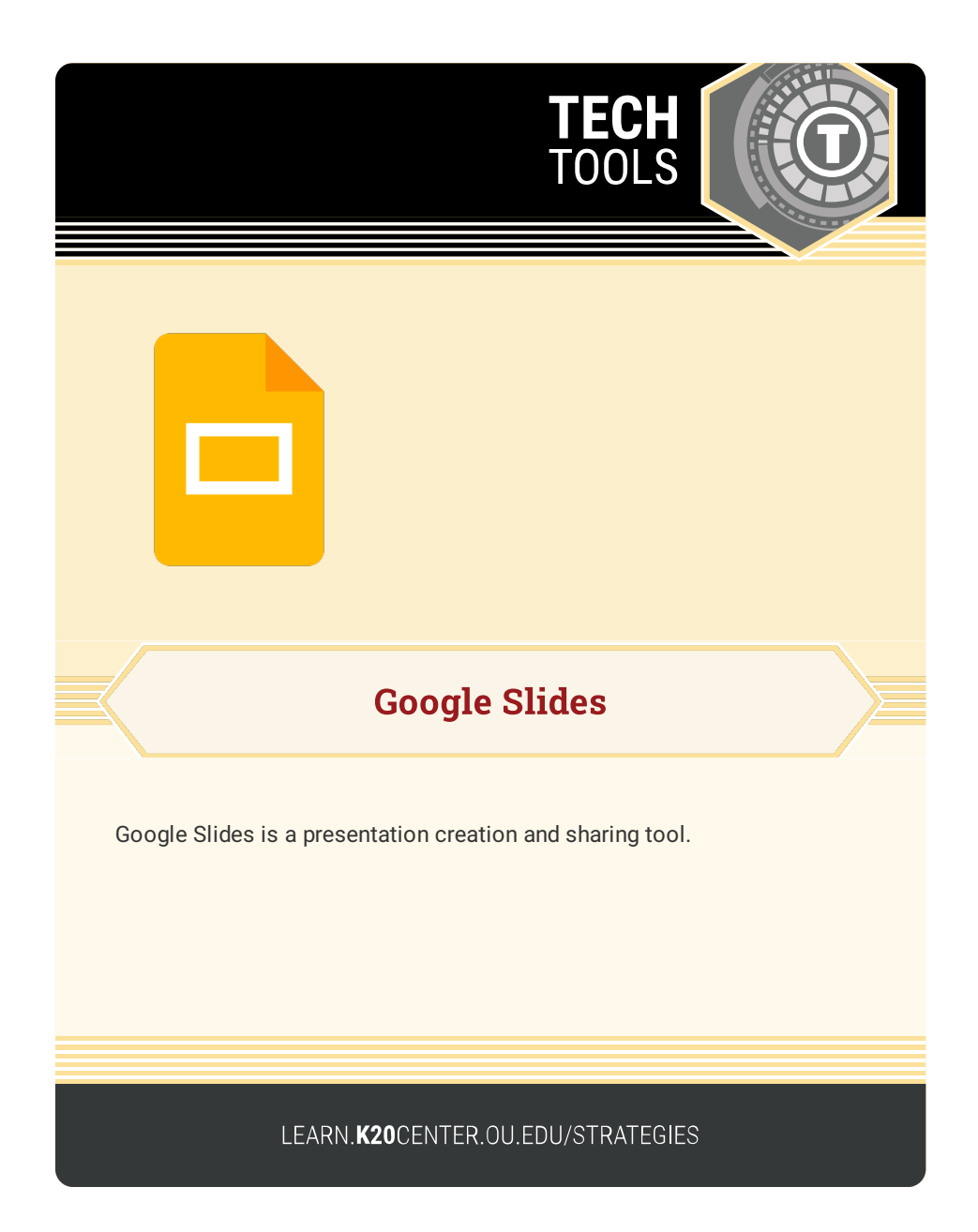

## **GOOGLE SLIDES**

## **Summary**

Google Slides is a free tool that makes it easy to create and share presentations within your browser. Create your presentation by starting with a template or by customizing the layout and colors of your slides. Google Slides is especially useful in the classroom as a collaboration tool that enables multiple people to access the same slide deck at the same time, making it perfect for group projects.

## **Procedure**

- 1. Go to <https://docs.google.com/presentation/>.
- 2. Sign in or create a Google account.
- 3. Explore the template gallery or select "BLANK."
- 4. Add text, shapes, and images as necessary.
- 5. Present from the browser or share your slides.

For more information about using Google Slides in the classroom, please visit the Google [Education](https://edu.google.com/intl/ALL_us/for-educators/product-guides/slides/?modal_active=none) Getting Started guide.